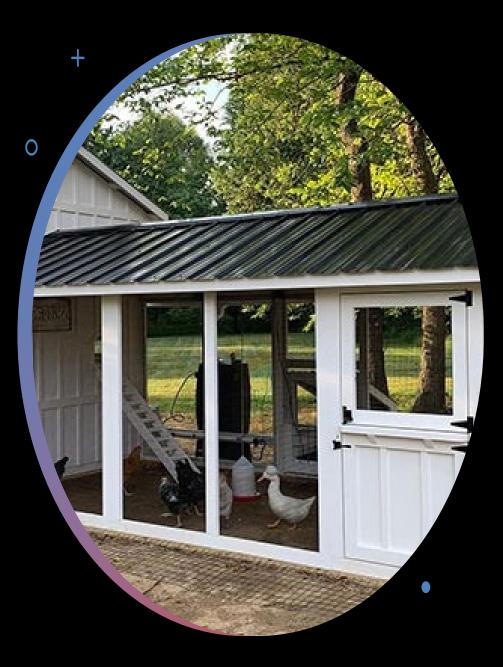

#### Is a Super COOP a Chicken McMansion ?

National Plant Germplasm System Q & A July 27, 2023

#### Questions to be answered

- What can be done to edit cooperator records when you don't have the correct permission to do so?
- What happens when there are seemingly identical cooperator records?

#### Questions to be answered

• How can a site update its site page?

Remember...

#### who Zeus is...

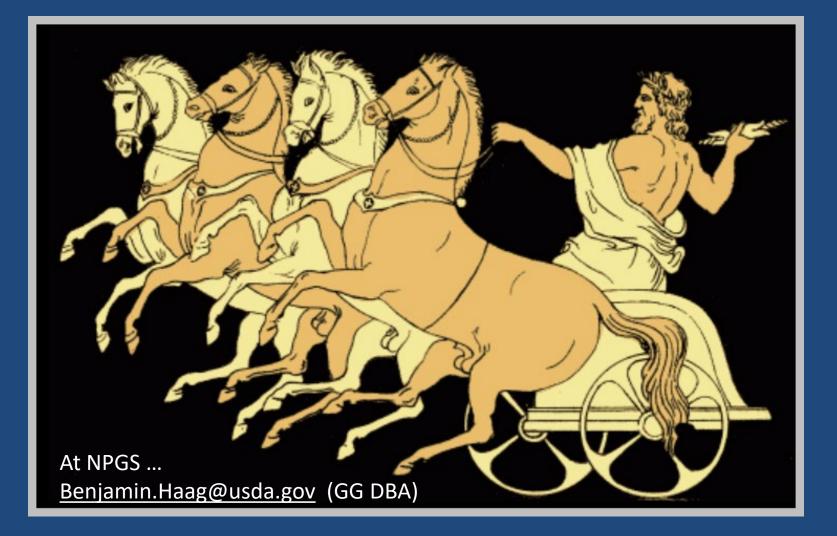

• 1 *owner* per record

• 1 *owner* per record

 an owner can grant update/delete permission to multiple CT users

a record *creator* may not necessarily be the record *owner*

a record *creator* may not necessarily be the record *owner*

 customized group permissions can be set up for a site or tables...

#### Permissions can be granted for...

- 1. All tables
- 2. A specific table
- 3. rows in a specific table owned be a particular user
- 4. rows in any table owned be a particular user
- 5. rows in a specific table owned by someone from a particular site
- 6. rows in any table owned by someone from a particular site

#### Permissions

 The CT permission wizard creates permissions of type 3

In NPGS...

 The MANAGE\_SITE\_sitecode groups use permissions of type 6

• The MANAGE\_COOPERATOR group uses type 2

### Super COOP Group

In NPGS, a permissions GROUP was created by the DBA to allow any CT user included in the group to have full permission to edit *any record* in the COOOPERATOR table.

|                                                                                                    |                           |            |         |         |   | Admin Too<br>screen |
|----------------------------------------------------------------------------------------------------|---------------------------|------------|---------|---------|---|---------------------|
|                                                                                                    | <sup>p</sup> ermissions > | MANAGE COO | PERATOR |         |   |                     |
| Name:                                                                                                    | 1                         |            |         |         |   |                     |
| Tag:                                                                                                    | MANAGE_CO                 | OPERATOR   |         |         |   |                     |
| Description:                                                                                                    |                           |            |         |         |   |                     |
| plies To Data View:                                                                                                    | - Any Data V              | iew        |         |         | _ | ~                   |
| Applies To Table:                                                                                                    | cooperator                |            |         |         |   | ~                   |
|                                                                                                    | Enabled                   |            |         |         |   |                     |
| Create:                                                                                                    | Read:                     | Update:    | C       | )elete: |   |                     |
| The second second s | Allow                     | ~ Allow    | ~       | Allow   | ~ |                     |

#### Cooperator & Web Cooperator

U

St

| 🍮 Data View Prop                                                               | erties v1.23.1.26 —                                                            |            |          |                   |
|--------------------------------------------------------------------------------|--------------------------------------------------------------------------------|------------|----------|-------------------|
| Dataview Tab Nam<br>Dataview<br>Category:<br>Client<br>Dataview:<br>Cooperator | e: Cooperator<br>Area:<br>Cooperator<br>Data View Properties                   | v1.23.1.26 | Cooper   | web<br>Cooperator |
| ne Web Cooperator<br>ble cannot be<br>odated by internal<br>aff                | Dataview<br>Category:<br>Client<br>Dataview:<br>Web Cooperator<br>Viewer Style | Area:      | Show All |                   |

#### SUPER COOPS

When in the MANAGE\_COOPERATOR group, you can edit any...

COOPERATOR record COOPERATOR-MAP record

#### Required fields

- Status
- Language
- Last name or Organization
- Category (when processing an order)

#### Two Records per Coop?

|                | G | iet Ad | ccession IPR | Accession | Get Accession Source | Get | Accessio | on Source Cooperator | Get Inventory | Get Cooperator  | Get Order R | equest G | et Web Order Re              | quest Get Site | Get Accession Action | Get Code Valu      |
|----------------|---|--------|--------------|-----------|----------------------|-----|----------|----------------------|---------------|-----------------|-------------|----------|------------------------------|----------------|----------------------|--------------------|
| ev<br>ev<br>ev | F |        | Cooperator   | Status    | Last Name            |     | Title    | First Name           | Email         |                 |             | Job      | Organization<br>Abbreviation | Organization   |                      | Address Line 1     |
| ev             |   | 1      | 185444       | ACTIVE    | Bienert              |     | Profe    | Gerd Patrick         | order.cropphy | s@ls.tum.de     |             |          |                              | TU Munich Prof | essorship of Crop P  | Alte Akademie 12   |
|                |   |        | 185540       | ACTIVE    | Bondino              |     | Dr.      | Heman                | heman.bondir  | no@advantaseeds | .com        |          |                              | Advanta Seeds  | R.                   | 1700 Research Pa   |
|                | Þ |        | 185541       | A.TIVE    | Bondino              |     | Dr.      | Heman                | heman.bondir  | no@advantaseeds | .com        |          |                              | Advanta Seeds  |                      | Viamonte 377 – Pis |
| _              |   |        | 105400       | ACTINE    | .DII                 |     | D-       | c                    | Laure         | a al an a da    |             |          |                              | 11-1           |                      | Dissolvery Dutate  |

| bn | Get Accession Sou | rce Get Accession Source Cooperator Get Inventory Get Cooperator Get Order Request Get Web Order Request       | Get Site Get Accession Action Get Code     |  |  |
|----|-------------------|----------------------------------------------------------------------------------------------------|--------------------------------------------|--|--|
| Ŀ  |                   |                                                                                                    |                                            |  |  |
|    | Site              | Current Cooperator                                                                                             | Web Cooperator                             |  |  |
|    | NC7               | Bienert, Gerd Patrick, TU Munich Professorship of Crop Physiology, Alte Akademie 12, Freising, Bayern, Germany | Bienert, Gerd Patrick, TU Munich Professor |  |  |
|    | NC7               | Bondino, Heman, Advanta Seeds, 1700 Research Parkway, College Station, Texas, United States                    | Bondino, Heman, Advanta Seeds              |  |  |
|    | NC7               | Bondino, Heman, Advanta Seeds, Viamonte 377 - Piso 9, Ciudad Autónoma de Buenos Aires, Buenos Aires, Argentina | Bondino, Heman, Advanta Seeds              |  |  |
|    | 107               |                                                                                                    | <b>A H A H H H H H H H H H H</b>           |  |  |

| ourc | e Get Acce | ssion Source Coopera | ator Get Inventory | Get Cooperator Get Order Request Get Web Order Request Get Site Get Accession Action Get Code Valu             | • • |  |  |
|------|------------|----------------------|--------------------|----------------------------------------------------------------------------------------------------|-----|--|--|
|      |            |                      |                    |                                                                                                    |     |  |  |
| on   | Note       | Language             | Site               | Current Cooperator                                                                                             | ^   |  |  |
|      |            | English              | NC7                | Bienert, Gerd Patrick, TU Munich Professorship of Crop Physiology, Alte Akademie 12, Freising, Bayern, Germany |     |  |  |
|      | -          | English              | NC7                | Bondino, Heman, Advanta Seeds, 1700 Research Parkway, College Station, Texas, United States                    |     |  |  |
|      | ship to    | English              | NC7                | Bondino, Heman, Advanta Seeds, Viamonte 377 - Piso 9, Ciudad Autónoma de Buenos Aires, Buenos Aires, Argentina |     |  |  |

#### Two Records per Coop?

Two or more coop records in the database may exist for the same person.

Ideally, one will be ACTIVE, and the other(s) INACTIVE, but linked to the ACTIVE COOP.

The linked coop records must use the same **Current Cooperator** information

See <a href="http://grin-global.org/docs/gg\_cooperators.docx">http://grin-global.org/docs/gg\_cooperators.docx</a> pp 10-14 for complete directions.

# SQL for listing members in MANAGE\_COOPERATOR

SELECT su.user\_name, sg.group\_tag, sp.permission\_tag, st.table\_name, CONCAT(c.first\_name, '', c.last\_name) AS owner FROM sys\_user su JOIN sys\_group\_user\_map sgum ON sgum.sys\_user\_id = su.sys\_user\_id JOIN sys\_group sg ON sg.sys\_group\_id = sgum.sys\_group\_id JOIN sys\_group\_permission\_map sgpm ON sgpm.sys\_group\_id = sg.sys\_group\_id JOIN sys\_permission sp ON sp.sys\_permission\_id = sgpm.sys\_permission\_id LEFT JOIN sys\_table st ON st.sys\_table\_id = sp.sys\_table\_id JOIN cooperator c ON c.cooperator\_id = su.cooperator\_id WHERE sg.group\_tag\_LIKE 'MANAGE\_COOPERATOR%'

ORDER BY sp.permission\_tag, c.last\_name

#### Organization Coop Records

An organization cooperator record will have empty Last Name and First Name fields

#### organization coops

To search for an organization in cooperator lookup

Enter , , (comma, space, comma, space, *text*)

#### COOPERATOR\_MAP

This table must be used and two records per curator must be created to properly list curators on the GG Public Website "site" page

#### Site Page

| Basic<br>Showin | Info Source Info Source Info Source Info | Show all | columns Show/hide co       | olumns | Show 10 rows Excel      |          |            | Se    |
|-----------------|------------------------------------------|----------|----------------------------|--------|-------------------------|----------|------------|-------|
| . 🔺             | ACCESSION                                | ÷        | NAME                       | ÷      | TAXONOMY                | ORIGIN 🖗 | GENEBANK 🖗 | IMAGE |
|                 | Search ACCESSION                         |          | Search NAME                |        | Search TAXONOMY         |          |            |       |
|                 | PI 303904                                |          | SAN KO SHO ZAE RAI<br>#110 |        | Zea mays L. subsp. mays | Japan    | <u>NC7</u> |       |

#### **North Central Regional PI Station**

USDA ARS NCRPIS lowa State University Regional Plant Introduction Station G212 Agronomy Hall Ames, Iowa 50011-1170 Phone: 515-294-3255 Fax: 515-294-4880

nc7@ars-grin.gov

#### Curator(s)

Vivian M. Bernau (Maize) Vivian.Bernau@ars.usda.gov

David Brenner (Pseudocereals, Grasses, Forage Legumes & Spinach) dbrenner@iastate.edu

Jeffrey D. Carstens

(Woody Landscape Plants)

tops@usda.get

Kathleen Reitsma

(Vegetable Crops)

kreitsma@iastate.edu

#### To determine the curators for the site page

@cooperator\_group.group\_tag = 'NC7'
INTERSECT
@cooperator\_group.group\_tag = 'CURATORS'

#### To add/edit the curators for the site page

2 records must be added to the **Cooperator Map** table

Select the curator for the **Cooperator** field. For the **Cooperator Group** field, add:

a. NPGS Repository Curators

b. Staff [– and the respective site]

| Search Results         Add To Query       Clear Query         Limit:       3000         Accession       Get Inventory         Get Order Request       Get Cooperator         Get Cooperator       Get Cooperator         Get Cooperator       Get Cooperator |                      |                                           |                                                     |                                   |                |                   |  |
|----------------------------------------------------------------------------------------------------|----------------------|-------------------------------------------|-----------------------------------------------------|-----------------------------------|----------------|-------------------|--|
|                                                                                                    |                      |                                           |                                                     |                                   |                |                   |  |
|                                                                                                    | Cooperator<br>Map ID | Cooperator                                | Cooperator Group                                    | Note                              | Created Date   | Created By        |  |
| •                                                                                                    | 15670                | Galewski, Paullette, USDA-ARS WRPIS, 3793 | NPGS Repository Curators                            | (Cool Season Grasses & Safflower) | 11/2/2022 4:11 | Reisinger, Martin |  |
|                                                                                                    | 15671                | Galewski, Paullette, USDA-ARS WRPIS, 3793 | Staff - Western Regional Plant Introduction Station |                                   | 11/2/2022 4:33 | Reisinger, Martin |  |
|                                                                                                    |                      |                                           |                                                     | 2                                 |                |                   |  |

### MANAGE\_SITE\_sitecode

At NPGS, permission groups called MANAGE\_SITE\_*sitecode* have been established so that any member in that group, *for their site*, can change the ownership of *any* records owned by someone in that same site.

Example:

MANAGE\_SITE\_COT

### MANAGE\_SITE\_sitecode

SQL for listing "site" permission groups:

SELECT group\_tag FROM sys\_group WHERE owned\_by = 48 AND group\_tag LIKE 'MANAGE\_SITE%'

### MANAGE\_SITE\_sitecode

SQL for determining who has been included in "manage\_site" permission groups:

SELECT su.user\_name, sg.group\_tag, sp.permission\_tag, st.table\_name, CONCAT(c.first\_name, ' ', c.last\_name) AS owner FROM sys user su JOIN sys group user map sgum ON sgum.sys user id = su.sys user id JOIN sys\_group sg ON sg.sys\_group\_id = sgum.sys\_group\_id JOIN sys\_group\_permission\_map sgpm ON sgpm.sys\_group\_id = sg.sys\_group\_id JOIN sys\_permission sp ON sp.sys\_permission\_id = sgpm.sys\_permission\_id LEFT JOIN sys table st ON st.sys table id = sp.sys table id JOIN cooperator c ON c.cooperator id = su.cooperator id WHERE sg.group\_tag\_LIKE 'MANAGE\_SITE%' ORDER BY sp.permission tag, c.last name

## Who is in the Super COOP (MANAGE\_COOPERATOR) group?

Search Query:

@cooperator.cooperator\_id IN
(SELECT cooperator\_id FROM sys\_user su
JOIN sys\_group\_user\_map sgum ON sgum.sys\_user\_id =
su.sys\_user\_id
JOIN sys\_group sg ON sg.sys\_group\_id = sgum.sys\_group\_id
WHERE sg.group\_tag = 'MANAGE\_COOPERATOR')

### MANAGE\_SITE Group

• Very exclusive!

 As an FYI, members in this group have the ability to update record created by any owners in their site

(SQL Query: https://www.grin-global.org/docs/gg\_sql\_examples.docx)

#### References

- Cooperators: <u>https://www.grin-</u> global.org/docs/gg\_cooperators.docx
- Order & Cooperator Wizards: <u>https://www.grin-</u> global.org/docs/gg\_order\_and%20\_cooperator\_wizard\_v1.9.
   <u>9.4.docx</u>
- Updating Site Pages: <u>http://grin-</u> global.org/docs/gg\_changing\_site\_information.docx

#### **Cooperator Dataview**

| Orgi | DOSEL                        | Select/Deselect All                                                                                                    |   |
|------|------------------------------|----------------------------------------------------------------------------------------------------|---|
| Abb  | Other Options Column Chooser | <ul> <li>Cooperator ID</li> <li>Status</li> <li>Last Name</li> <li>Title</li> <li>First Name</li> <li>Job</li> <li>Organization Abbreviation</li> <li>Organization</li> <li>Address Line 1</li> <li>Address Line 2</li> <li>Address Line 3</li> <li>City</li> <li>Geography</li> <li>Postal Index</li> <li>Primary Phone</li> <li>Secondary Organization</li> </ul> | ~ |
|      |                              | <ul> <li>Secondary Address Line 1</li> <li>Secondary Address Line 2</li> <li>Secondary Address Line 3</li> <li>Secondary City</li> <li>Secondary Geography</li> <li>Secondary Postal Index</li> <li>Secondary Phone</li> <li>Fax</li> <li>Email</li> </ul>                                                                                                    |   |

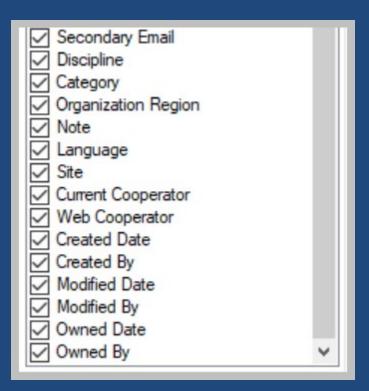

#### Web Cooperator

| Column Cho    | Web Cooperator ID         | ^ |
|---------------|---------------------------|---|
| E             | Last Name                 |   |
|               | Title                     |   |
| Ŭ             | First Name                |   |
|               | Job                       |   |
| l lõ          |                           |   |
| Other Options | Organization Abbreviation |   |
| 5             | Address Line 1            |   |
| E-            | Address Line 2            |   |
| <u> </u>      | Address Line 3            |   |
|               | City                      |   |
|               |                           |   |
|               | Postal Index              |   |
|               | Geography                 |   |
|               | Primary Phone             |   |
|               | Secondary Phone           |   |
|               | Fax                       |   |
|               |                           |   |
|               | Email                     |   |

| ✓ Is Active?        |   |
|---------------------|---|
| Category            |   |
| Organization Region |   |
| Discipline          |   |
| ✓ Initials          |   |
| Note                |   |
| Created Date        |   |
| Created By          |   |
| Modified Date       |   |
| Modified By         |   |
| Owned Date          |   |
| Owned By            | ~ |